## СОГЛАСОВАНО

Генеральный директор **3AO HIIII «KOMETEX»** 

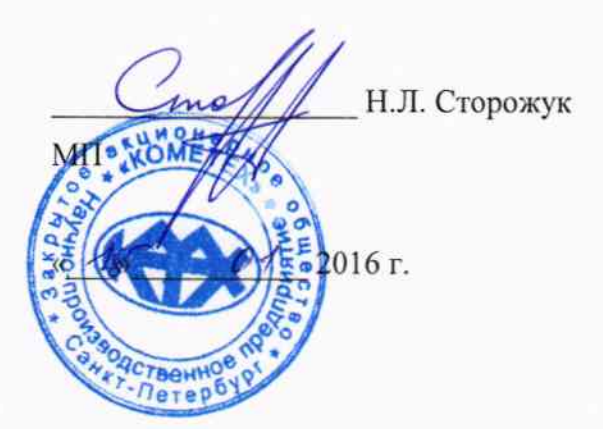

**УТВЕРЖДАЮ** 

Директор Испытательного Центра ФГУП ЦНИИС

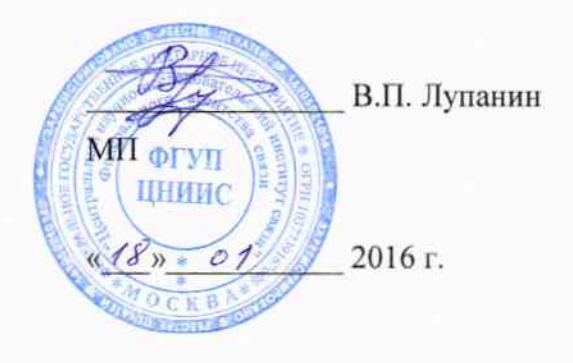

# Тестеры-анализаторы пакетных сетей МАКС-ЕМК

Методика поверки

MECE.468212.008 MII

1p.63631-16

## ОБЩИЕ СВЕДЕНИЯ

Настоящая методика устанавливает методы и средства первичной и периодической поверки тестеров-анализаторов пакетных сетей МАКС-ЕМК, далее тестеров, выпускаемых ЗАО НПП «КОМЕТЕХ», Санкт-Петербург, находящихся в эксплуатации, а также после хранения и ремонта.

Методика разработана в соответствии с рекомендацией РМГ 51-2002 ГСИ Документы на методики поверки средств измерений. Основные положения.

Поверку тестеров осуществляют один раз в два года метрологические службы организаций, которые аккредитованы в системе Росаккредитации на данные виды работ.

Требования настоящей методики поверки обязательны для метрологических служб юридических лиц независимо от форм собственности.

## 1. ОПЕРАЦИИ ПОВЕРКИ

1.1 При проведении поверки должны быть выполнены следующие операции поверки, указанные в табл.1.

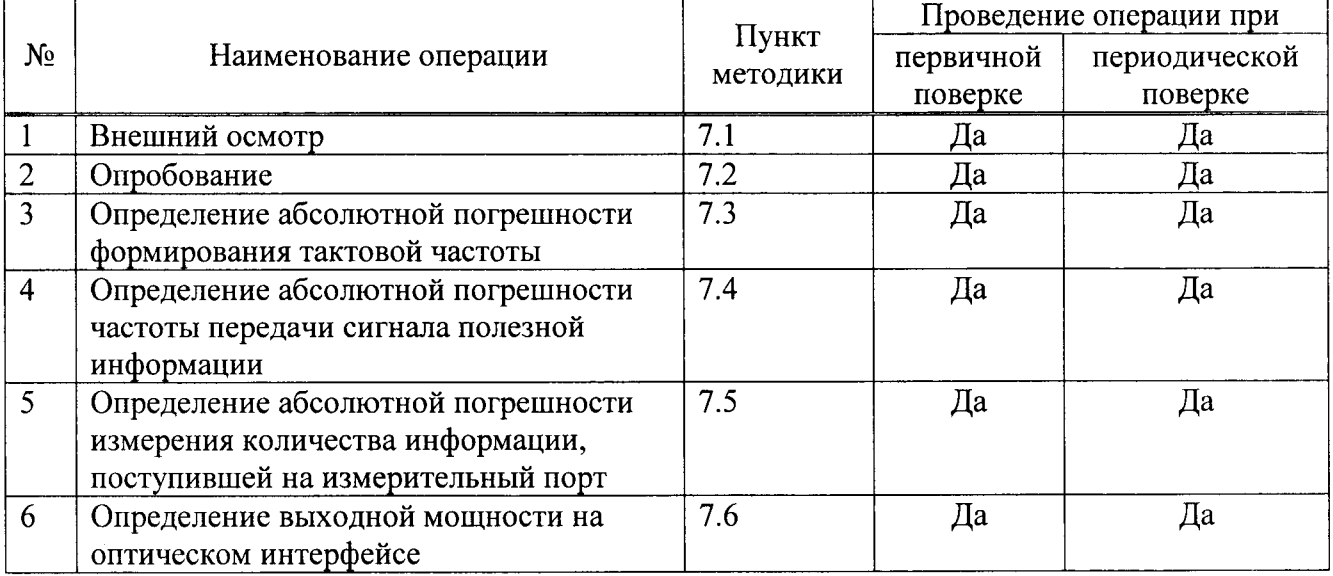

Таблица 1 - Операции поверки

# 2. СРЕДСТВА ПОВЕРКИ

2.1 При проведении поверки должны применяться средства поверки, указанные в табл. 2.

Таблица 2 - Средства поверки

| Номер пункта     | Наименование и тип средства поверки, метрологические характеристики |
|------------------|---------------------------------------------------------------------|
| методики поверки |                                                                     |
| 7.3, 7.4, 7.5    | Частотомер электронно-счетный Ч3-63/1: 0,1 Гц - 1500 МГц,           |
|                  | $(0,03-10)$ B, $\pm$ 5.10 <sup>-7</sup> f $\pm$ 1 ед. счета;≥1 МОм  |
| 7.6              | Измеритель средней мощности оптического излучения Алмаз-21:         |
|                  | 800-1600 нм, от -60 до +3 дБм, $\pm$ 0,5 дБ                         |

2.2 Допускается использовать другие средства поверки  $\mathbf{c}$ аналогичными метрологическими характеристиками.

2.3 Средства поверки должны быть исправны, поверены и иметь свидетельства о поверке.

# 3. ТРЕБОВАНИЯ К КВАЛИФИКАЦИИ

3.1 К проведению поверки допускаются лица:

- прошедшие обучение на поверителей радиотехнических СИ и времени и частоты;

- изучившие эксплуатационную документацию поверяемого СИ;

- имеющие квалификационную группу по технике безопасности не ниже III.

# 4. ТРЕБОВАНИЯ БЕЗОПАСНОСТИ

4.1 При поверке должны выполняться меры безопасности, указанные в руководствах и инструкциях по эксплуатации поверяемого тестера и средств поверки.

4.2 Рабочее место должно иметь соответствующее освещение.

# 5. УСЛОВИЯ ПОВЕРКИ

5.1 При проведении поверки должны соблюдаться следующие условия:

- температура окружающей среды (20±5)°С;
- относительная влажность воздуха (65±15)%;
- атмосферное давление (100±8)кПа;
- напряжение сети питания (220±11)В;
- частота промышленной сети (50±0,5)Гц.

# 6. ПОДГОТОВКА К ПОВЕРКЕ

6.1 Перед проведением поверки следует проверить наличие эксплуатационной документации и срок действия свидетельств о поверке на средства поверки.

6.2 Включить средства поверки и прогреть их в течение времени, указанного в инструкции по эксплуатации.

### 7. ПРОВЕДЕНИЕ ПОВЕРКИ

7.1 Внешний осмотр

Визуальным осмотром проверяют соответствие изделий технической документации в части комплектности, маркировки и упаковки. Также проверяют отсутствие видимых повреждений, целостность соединительных кабелей, зажимов и разъемов.

### 7.2 Опробование

7.2.1 Опробование проводят после ознакомления с руководством по эксплуатации. Проверяют возможность включения тестера и его работоспособность, а также состояния заряда батареи и работы с использованием адаптера/зарядного устройства от сети переменного тока. В случае необходимости производят зарядку аккумуляторов от сетевого адаптера питания, входящего в комплект тестера. Проверяют возможность выбора параметров интерфейса, общих настроек, установки настроек процесса тестирования, тестирования кабеля и работоспособность основных режимах в следующей  $\mathbf{B}$ последовательности.

7.2.2 Проверяют номер версии встроенного программного обеспечения (ПО) - в меню «Настройки прибора» на 1-й странице. Он должен быть не ниже 1.5а.

## 7.2.3 Опробование работы на физическом уровне

Поверяемый прибор МАКС-ЕМК соединить портом А с портом В при помощи патчкорда. В меню «Процесс В» - «Стр. 2» - «Шлейф» установить «Уровень 1». В меню «Настройки прибора» выбрать «Сброс к настройкам по умолчанию», нажать кнопку «Сброс», выбрать вариант «Да». Далее выбрать меню «Процесс А» - «RFC 2544» -«Терминал А>>А». Нажать кнопку «Умолч.» для возврата к настройкам теста по умолчанию. На закладке «Заголовок» снять флаг «ARP-запрос», в качестве МАС-адреса получателя указать MAC-адрес порта В, снять флаг «Уровень 3». Отключить все тесты RFC 2544 кроме теста «Пропускная способность». Для этого снять флаги «Выполнить» в закладках «Задержка», «Потери кадров», «Предельная нагрузка». Нажать кнопку «Готово». Запустить тест RFC 2544 по кнопке «Старт» на странице «Пропускная способность».

Наблюдают успешное прохождение теста на разных длинах кадров на физическом уровне. При прохождении теста в верхней строке светится зеленым цветом Rx, желтым цветом RFC и Тх. В колонке «Статус» после прохождения теста на каждой длине кадров индицируется зеленый кружок и надпись «Готово». При этом значение пропускной способности «Т L1» должно равняться 1000 Мбит/с (в верхней строке индицируется 1000F).

### 7.2.4. Опробование работы на канальном уровне

Поверяемый прибор МАКС-ЕМК соединить портом А с портом В при помощи патчкорда. В меню «Настройки прибора» выбрать «Сброс к настройкам по умолчанию», нажать кнопку «Сброс», выбрать вариант «Да».

На поверяемом приборе выбрать меню «Процесс В» - Стр. 2 - «Шлейф» и установить «Уровень 2». Далее выбрать меню «Процесс А» - «RFC 2544» - «Терминал А>>А». Нажать кнопку «Умолч.» для возврата к настройкам теста по умолчанию. На закладке «Заголовок» снять флаг «ARP-запрос», в качестве MAC-адреса получателя указать MAC-адрес порта В, снять флаг «Уровень 3». Отключить все тесты RFC 2544 кроме теста «Пропускная способность» и запустить тест пропускной способности из пакета тестов RFC 2544 аналогично п. 7.2.3. Наблюдать успешное прохождение теста на разных длинах кадров на канальном уровне. При этом значение пропускной способности «Т L1» должно равняться 1000 Мбит/с (в верхней строке индицируется 1000F, LB2)

#### 7.2.5. Опробование работы на сетевом уровне

Поверяемый прибор МАКС-ЕМК соединить портом А с портом В при помощи патчкорда. В меню «Настройки прибора» выбрать «Сброс к настройкам по умолчанию», нажать кнопку «Сброс», выбрать вариант «Да». На поверяемом приборе выбрать меню «Процесс В» - Стр. 2 - «Шлейф» и установить «Уровень 3». Далее выбрать меню «RFC 2544» - «Терминал A>>A». На закладке «Заголовок» установить флаги «ARP-запрос» и «Уровень 3», в качестве IP-адреса получателя указать IP-адрес порта В. Запустить тест пропускной способности из пакета тестов RFC 2544. Наблюдать успешное прохождение теста на разных длинах кадров на сетевом уровне. При этом значение пропускной способности «Т L1» должно равняться 1000 Мбит/с (в верхней строке индицируется 1000F,  $LB3)$ 

7.2.6 Опробование оптических интерфейсов проводят, установив приемопередатчик в порт SFP A, а затем выбрав меню «Процесс A» - Стр. 2 - «Оптический тест» -«Информация». На этой странице должны отображаться параметры вставленного приемопередатчика (изготовитель, серийный номер, длина волны и др.). Повторяют процедуру, установив приемопередатчик в порт SFP В.

Если результаты опробования положительные, приступают к поверке.

7.3 Определение абсолютной погрешности формирования тактовой частоты

Определение погрешности формирования опорного сигнала тактовой частоты проводится с помощью частотомера. К разъему  $\Theta$  прибора МАКС-ЕМК подключить частотомер при помощи кабеля К08.1. На поверяемом приборе выбрать меню «Настройки прибора», закладка «Поверка». Выставляется флаг «Тактовая частота».

Измеренное значение частоты должно быть 125,000 МГц с относительной погрешностью  $\pm$ 5·10<sup>-6</sup> (находится в диапазоне от 124999375 до 125000625 Гц).

Точность частоты встроенного кварцевого генератора можно также проверить, выбрав на странице «Поверка» строку «Вывод 2048 кГц» и измерив частоту на разъеме  $\Theta$ . Измеренная частота должна быть равна 2048 кГц ±10 Гц.

7.4 Определение абсолютной погрешности частоты передачи полезной информации

Измеряется частота передачи байтов информации при генерации кадров с минимально возможным межкадровым интервалом для нескольких длин кадров. Каждый строб сигнала с разъема  $\ominus\bullet$  соответствует одному переданному байту, исключая преамбулу и межкадровый интервал.

Поверяемый прибор МАКС-ЕМК соединить портом А с портом В при помощи патчкорда. К разъему  $\bigoplus$  прибора МАКС-ЕМК подключить частотомер при помощи кабеля K08.1.

На приборе МАКС-ЕМК выключить все тесты на порту В через меню «Процесс В». Наблюдать отсутствие свечения светодиода «Тест» порта В.

На поверяемом приборе выбрать меню «Настройки прибора», закладка «Поверка» и выставить флаг «Скорости». В меню «Параметры интерфейсов» - «Порт А» установить скорость соединения 10 Мбит/с. Выбрать меню «Процесс А» - «Тест трафика» - «Терминал А>>В». На закладке «Заголовок» установить флаги «АRP-запрос», «Уровень 3» и «Автоматический IP получ.». На закладке «Дополнительно» указать следующие параметры: Нагрузка - 100%, Порог FLR - 0.00001, Длина пакета в соответствии с Таблицей 5, Длительность - 20 секунд. Сохранить параметры, нажав клавишу «Готово». Запустить тест трафика, нажав клавишу «Старт».

Во время проведения теста измеряется значение частоты. Аналогично проводятся измерения для скоростей соединения 100 и 1000 Мбит/с для каждой длины кадра. Скорость соединения устанавливается в меню «Параметры интерфейсов», «Порт А».

Рассчитать абсолютную погрешность:

 $\Delta = Fq - FT$ , rge

Fч - тактовая частота, измеренная частотомером;

FT-теоретическая величина тактовой частоты, вычисленная для каждой скорости канала.

Максимальная загрузка канала определяется по формуле:

 $Fr = 125 \times M \times (L+8)/(L+20) M \Gamma \mu$ , где

L - длина кадра, байт.

 $M = 1$  МГц для 1000ВАSE-Т,

 $M = 0.1 M\Gamma$ ц для 100BASE-T,

 $M = 0.01$  МГц для 10BASE-T.

Значения тактовой частоты Fт в МГц в зависимости от скорости передачи и длины кадров приведены в Таблице 3.

#### Тестеры-анализаторы пакетных сетей МАКС-ЕМК. Методика поверки.

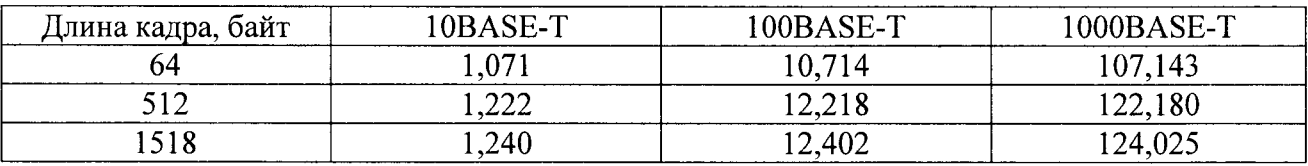

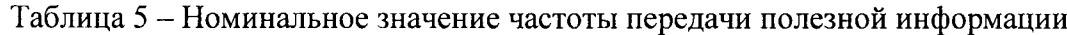

Абсолютная погрешность измерения должна быть не более ±15 кГц.

7.5. Определение абсолютной погрешности измерения количества информации

Поверяемый прибор МАКС-ЕМК соединить портом А с портом В с помощью патчкорда. К разъему  $\bigoplus$  прибора МАКС-ЕМК подключить частотомер при помощи кабеля K08 1

На приборе МАКС-ЕМК выключить все тесты на порту В через меню «Процесс В». Наблюдать отсутствие свечения светодиода «Тест» порта В.

На поверяемом приборе выбрать меню «Настройки прибора», закладка «Поверка» и выставить флаг «Скорости». В меню «Статистика» на закладке «Общие» выставить флаг «Автоматическое обнуление». В меню «Параметры интерфейсов» - «Порт А» установить скорость соединения 10 Мбит/с, сняв флаги «100» и «1000». Далее выбрать меню «Процесс А» - «Тест трафика». На закладке «Заголовок» снять флаг «ARP-запрос», установить флаги «Уровень 3» и «Автоматический IP получ.». На закладке «Дополнительно» указать следующие параметры: Нагрузка - 100%, Порог FLR - 0.00001, Длина пакета - 64 байта, Длительность - 1 секунда. Сохранить параметры, нажав клавишу «Готово». Запустить тест трафика, нажав клавишу «Старт».

Одновременно с запуском теста провести измерение с помощью частотомера. Измеряется количество принятых байт информации Nч с учетом преамбулы кадров, которое будет определяться количеством измеренных импульсов.

ПРИМЕЧАНИЕ - Если в момент нажатия клавиши «Старт» на частотомере появляется показание с небольшим значением количества импульсов, а затем по окончании периода измерения (1 с) значение, близкое к требуемому, то нужно повторить измерение. Допускается считать результатом измерения разность этих показаний.

Выбрать меню «Статистика» и фиксировать величину Nм - измеренное количество принятых байтов на порту В. Значение находится на закладке «Общие», на пересечение столбца «Порт В», и строки «Rx байт».

Аналогично провести измерения для длины кадра 1518 байт.

Рассчитать абсолютную погрешность измерения:

 $\Delta = N_{\rm} + L/(L_{\rm} + 8) - N_{\rm}$ гле

Nч - количество информации в байтах с учетом преамбулы, измеренное частотомером.

Nм - количество информации в байтах, измеренное прибором без учета преамбулы.

L - длина кадра, байт.

Абсолютная погрешность измерения должна быть не более ±1 байт.

7.6 Определение уровней мощности на выходе оптических интерфейсов

Выходную мощность на оптических интерфейсах (измеряют с помощью измерителя мощности оптического излучения, рассчитанного на длины волн, соответствующие установленным в тестере оптическим приемопередатчикам). Погрешность применяемого эталона должна быть не более  $\pm 0.5$  дБ. Оптический выходной разъем присоединяют к измерителю мощности оптического излучения с помощью соответствующего кабеля.

#### Тестеры-анализаторы пакетных сетей МАКС-ЕМК. Методика поверки.

Необходимо проследить, чтобы все соединения были надежными, а кабель не перекручен. При этих измерениях очень важно соблюдать меры техники безопасности, указанные в инструкции по безопасности, их нарушение может вызвать серьезную травму (лазерные сигналы опасны!). Основное - это не включать питание прибора до присоединения оптических соединителей и убедиться в исправности последних.

После выполнения в тестере всех установок, необходимых для получения на выходе оптического сигнала, снимают показание измерителя.

Измерение повторяют для всех трансиверов, имеющихся в комплекте поверяемого тестера.

Результат, в зависимости от типа приемопередатчика, должен находиться в пределах, указанных в Таблице 6.

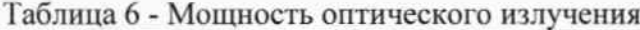

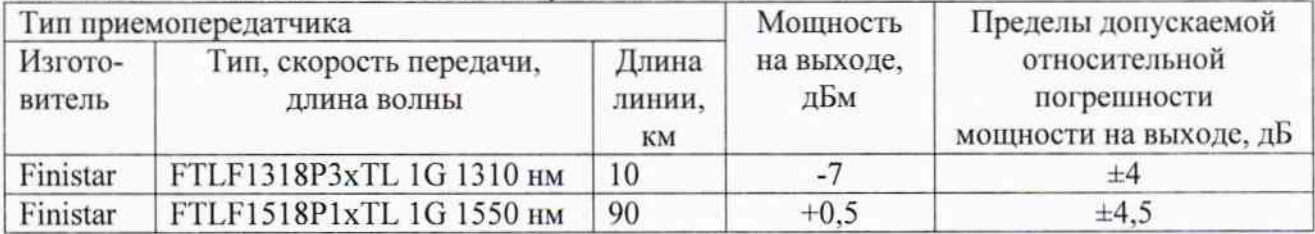

#### 8. ОФОРМЛЕНИЕ РЕЗУЛЬТАТОВ ПОВЕРКИ

8.1. Результаты поверки удостоверяются знаком поверки и свидетельством о поверке в случае соответствия тестеров требованиям, указанным в технической документации. Знак поверки и форма свидетельства о поверке должны соответствовать Приложению 1 к Порядку проведения поверки средств измерений, требований к знаку поверки и содержанию свидетельства о поверке, утвержденному приказом Минпромторга России от 02.07.2015 г. No 1815

8.2. В случае отрицательных результатов поверки на тестер выдают извещение о непригодности с указанием причин бракования.

Ведущий научный сотрудник ФГУП ЦНИИС

Технический директор ЗАО НПП «КОМЕТЕХ»

 $3/44$   $-$  H.  $\Phi$ . Мельникова<br> $+$